## **If you are using the Compass App**:

- You will need to select the "**shortcuts tab**"at the bottom of your screen
- Then select **add attendance notes**
- **-** Please put in your **reason for your child's absence**
- **-** Select the **correct date and time and press save.**

## **This will advise their teacher that they will be absent for the duration you selected.**

If you are still unsure, please feel free to come and see us in the office - we will be happy to help you! Thank you, From the Office

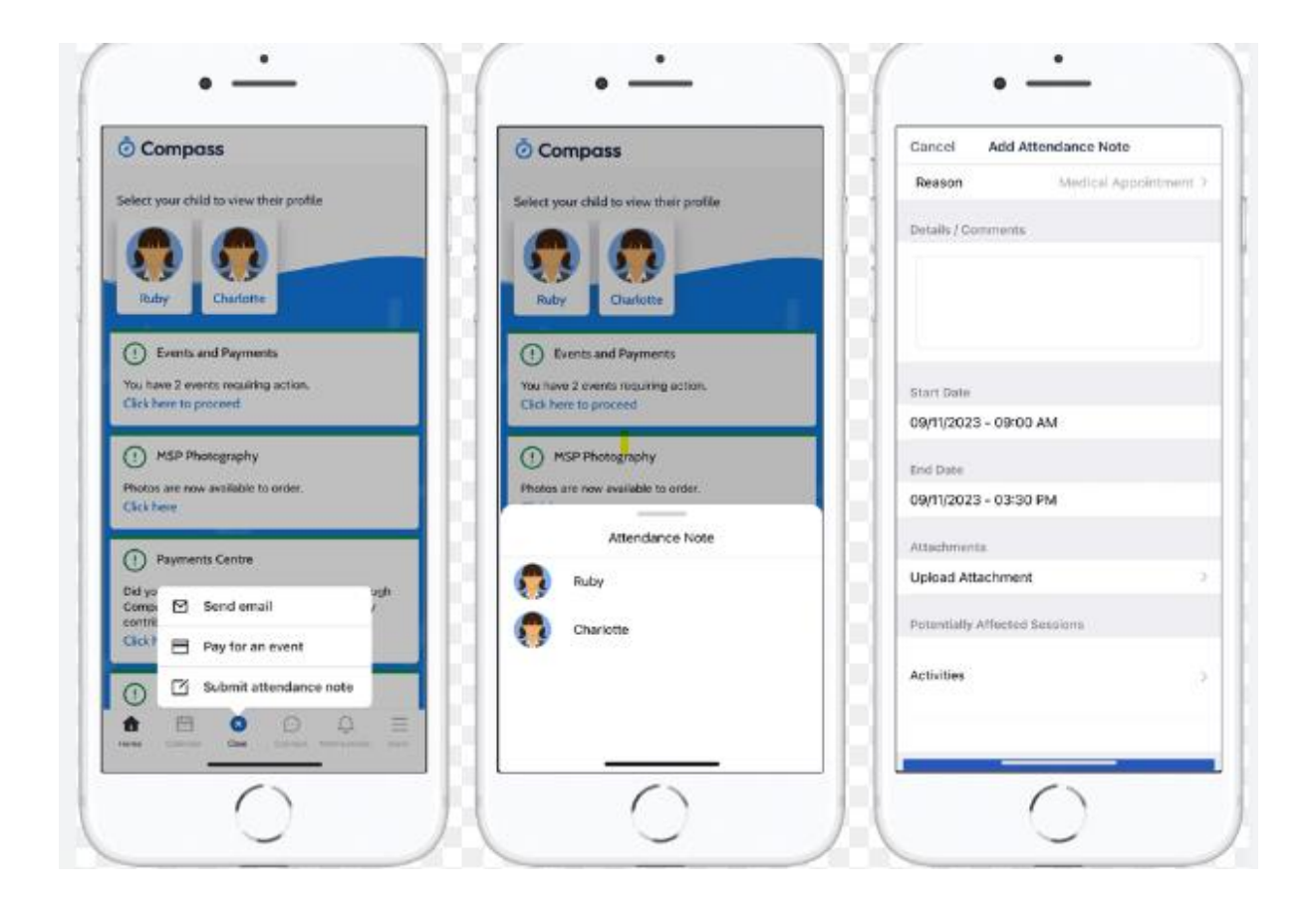